## Viewing and invoicing your calls

1.) Log in to your GMS portal.

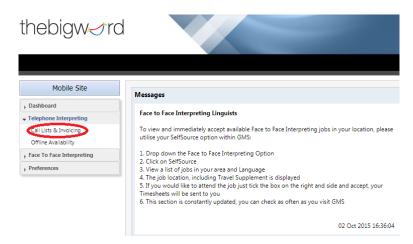

2.) From the Telephone Interpreting drop-down box, click 'Call Lists and Invoicing'.

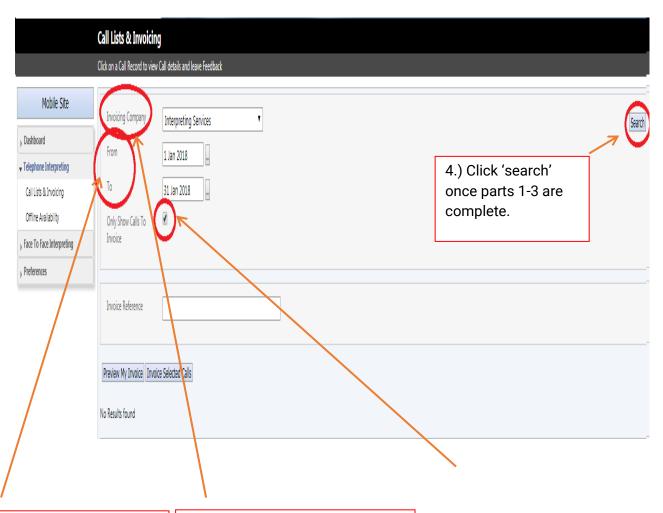

- 1.) Edit this to view calls between particular dates.
- 2.) Your calls will appear in either 'Interpreting Services' or 'thebigword inc'. Search for calls under both of these.
- 3.) Tick this box if you would only like to view calls that need to be invoiced. Leave unticked if you wish to view all calls serviced.

- 3.) All serviced calls will appear with details of each call (time, date, duration, total cost etc.).
- 4.) On the right hand side of each call, there will be a box to tick. This can only be ticked at certain times when invoicing is open, see below:

## FREELANCE TI INVOICING PERIODS (2019/2020)

| Month Calls Took Place | Invoicing Open         |
|------------------------|------------------------|
| December (2019)        | 13 - 17 January (2020) |
| January (2020)         | 10 - 14 February       |
| February (2020)        | 9 - 13 March           |
| March (2020)           | 13 - 17 April          |
| April (2020)           | 11 -15 May             |
| May (2020)             | 8 - 12 June            |
| June (2020)            | 13 - 17 July           |
| July (2020)            | 10 - 14 August         |
| August (2020)          | 14 - 18 September      |
| September (2020)       | 12 - 16 October        |
| October (2020)         | 9 - 13 November        |
| November (2020)        | 14 - 18 December       |
| December (2020)        | 11 - 15 January (2021) |

## PSN INVOICING PERIODS (2019/2020)

| Month           | Dates to Invoice               | Invoicing Open       |
|-----------------|--------------------------------|----------------------|
| December (2019) | 18 November - 1 December       | 2 - 4 December       |
| December (2019) | 2 December - 15 December       | 16 - 18 December     |
| January (2020)  | 16 December - 5 January (2020) | 6 - 8 January (2020) |
| January (2020)  | 6 January - 19 January         | 20 - 22 January      |
| February (2020) | 20 January - 2 February        | 3 - 5 February       |
| February (2020) | 3 February - 16 February       | 17 - 19 February     |
| March (2020)    | 17 February - 1 March          | 2 - 4 March          |
| March (2020)    | 2 March - 15 March             | 16 - 18 March        |
| April (2020)    | 16 March - 5 April             | 6 - 8 April          |
| April (2020)    | 6 April - 19 April             | 20 - 22 April        |
| May (2020)      | 20 April - 3 May               | 4 - 6 May            |
| May (2020)      | 4 May - 17 May                 | 18 - 20 May          |
| June (2020)     | 18 May - 31 May                | 1 - 3 June           |
| June (2020)     | 1 June - 14 June               | 15 - 17 June         |
| July (2020)     | 15 June - 5 July               | 6 - 8 July           |

| July (2020)      | 6 July - 19 July               | 20 - 22 July         |
|------------------|--------------------------------|----------------------|
| August (2020)    | 20 July - 2 August             | 3 - 5 August         |
| August (2020)    | 3 August - 16 August           | 17 - 19 August       |
| September (2020) | 17 August - 6 September        | 7 - 9 September      |
| September (2020) | 7 September - 20 September     | 21 - 23 September    |
| October (2020)   | 21 September - 4 October       | 5 - 7 October        |
| October (2020)   | 5 October - 18 October         | 19 - 21 October      |
| November (2020)  | 19 October - 1 November        | 2 - 4 November       |
| November (2020)  | 2 November - 15 November       | 16 - 18 November     |
| December (2020)  | 16 November - 6 December       | 7 - 9 December       |
| December (2020)  | 7 December - 20 December       | 21 - 23 December     |
| January (2021)   | 21 December - 3 January (2021) | 4 - 6 January (2021) |

5.) When you have reached the invoicing period (above) for the previous month, you will be able to tick these boxes. Once you have ticked each call, click 'invoice selected calls' towards the top of the page (can be seen in second picture).

If you have any issues or queries, please contact <a href="mailto:linguist@thebigword.com">linguist@thebigword.com</a>